# SENZ WIFI Google Assistantinstellingen

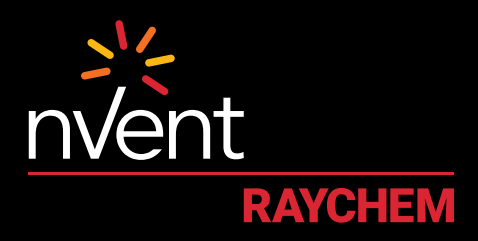

## COMFORT YOU DESERVE

#### **INSTELLINGEN EN SYSTEEMVEREISTEN**

Zorg ervoor dat u over het volgende beschikt voordat u verder gaat:

- De SENZ WIFI-app gedownload en op uw smartphone geïnstalleerd
- (download de SENZ WIFI-app via de App Store of Google Play) • Een account ingesteld in de SENZ WIFI-app met uw eigen gebruikersnaam en wachtwoord
- Minstens één SENZ WIFI-thermostaat geïnstalleerd
- Bevestiging dat u de SENZ WIFI-thermostaten via de SENZ WIFI-app kunt bedienen
- De **Google Home-app** op uw smartphone gedownload

Wanneer u aan de bovenstaande instellingseisen hebt voldaan, volgt u de stappen hieronder om de **Google Assistant-instellingen** voor de SENZ WIFI-thermostaat in te schakelen:

(OPMERKING - screenshots van de app kunnen verschillen, afhankelijk van de gebruikte smartphone en taalinstelling)

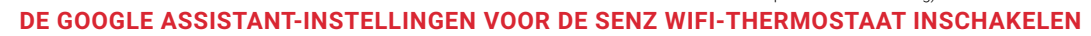

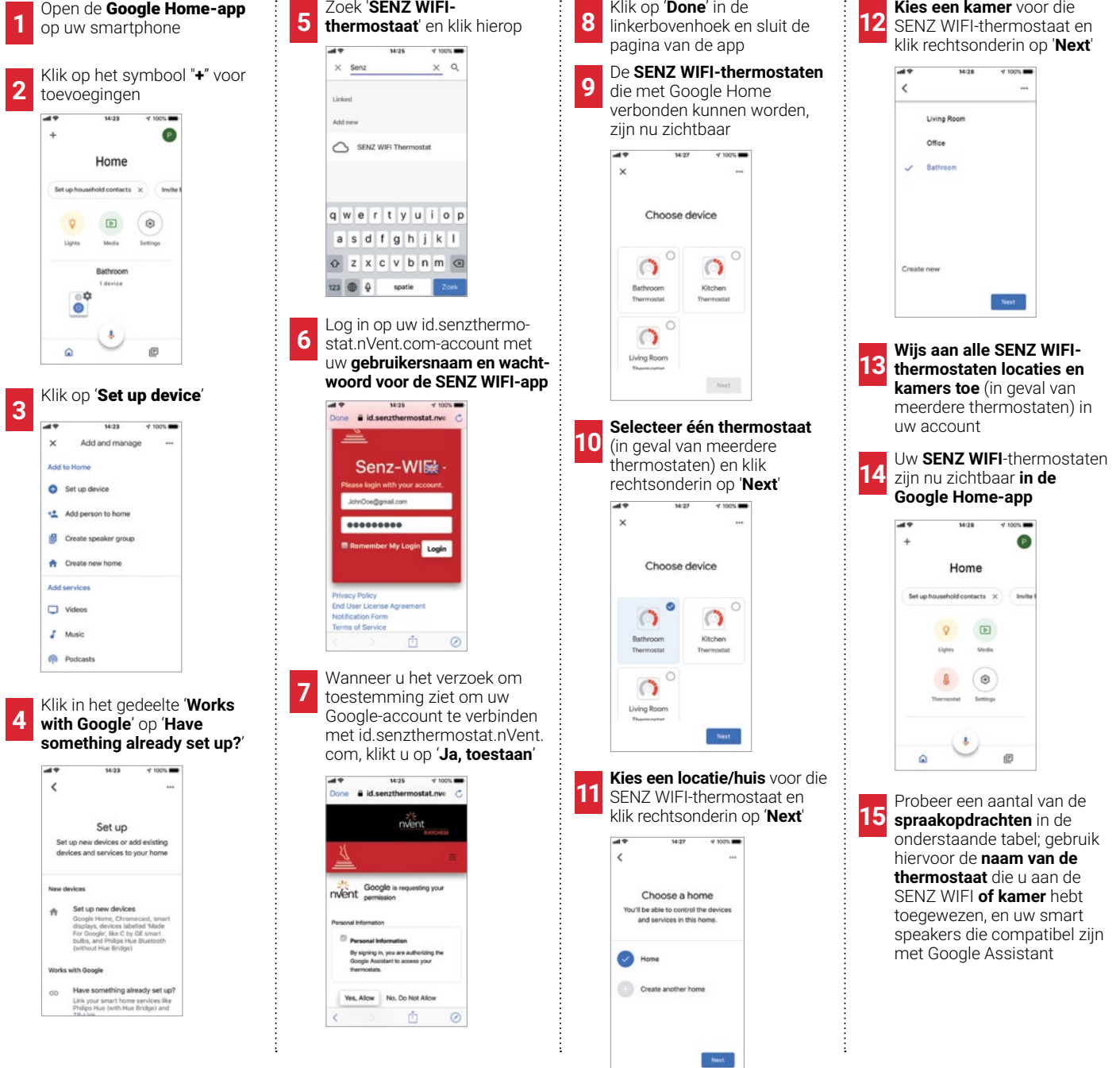

### **VOORBEELDEN VAN SPRAAKOPDRACHTEN**

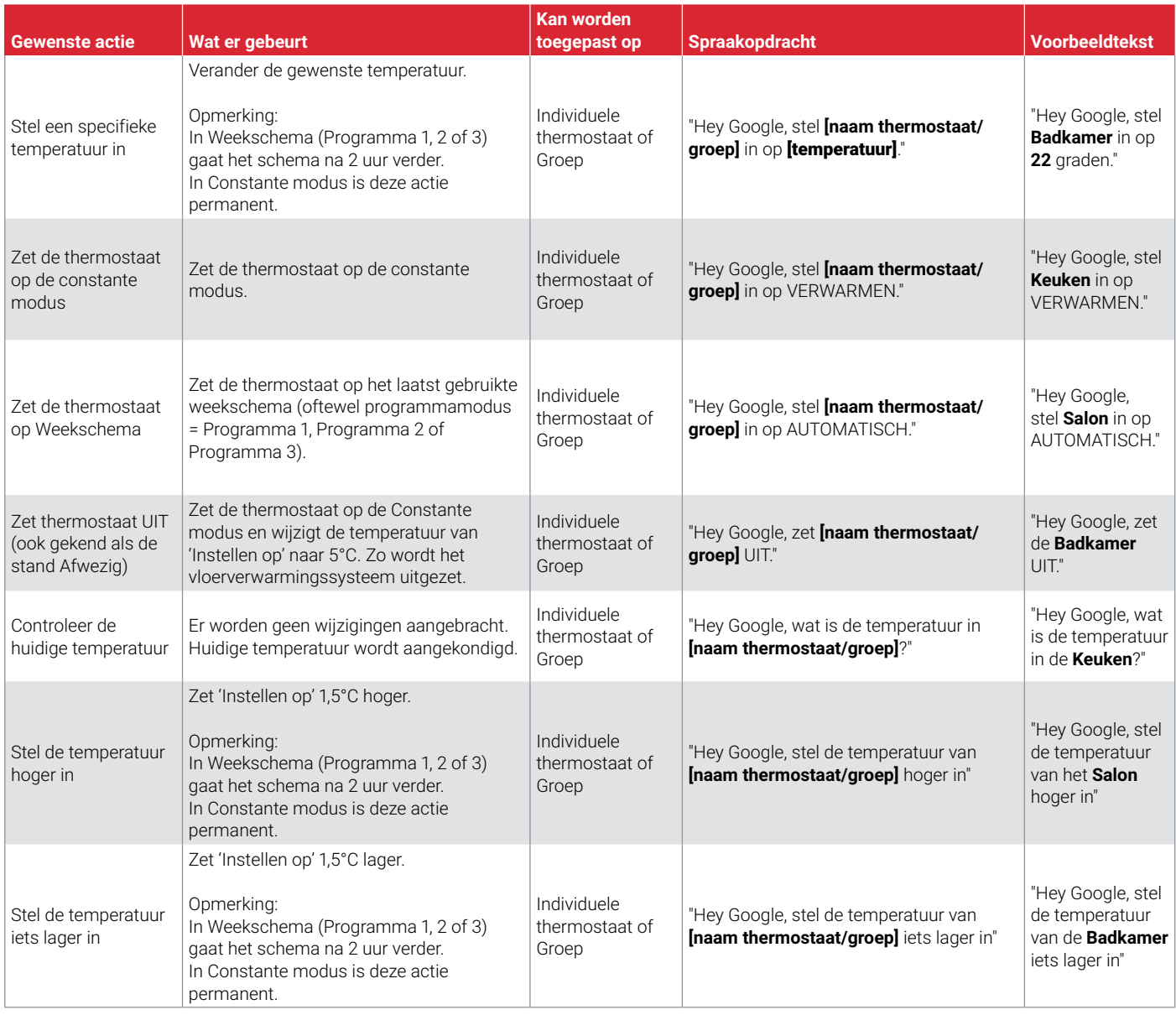

#### **Nederland**

Tel 0800 0224978 Fax 0800 0224993 salesnl@nvent.com

### **België**

Tel +32 16 21 35 02 Fax +32 16 21 36 04 salesbelux@nvent.com

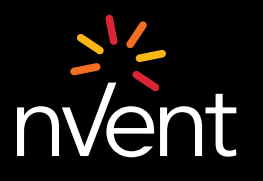

Ons sterke merkenportfolio:**CADDY ERICO HOFFMAN RAYCHEM SCHROFF TRACER**